### *Бужинская Н.В.*

*к.п.н., доцент кафедры ИТФМ Нижнетагильский государственный социально-педагогический институт, (филиал) ФГБОУ ВО «Российский государственный профессиональнопедагогический университет» Россия, Нижний Тагил Русинова Д.Е. студентка 3 курса факультета естествознания, математики и информатики Нижнетагильский государственный социально-педагогический институт, (филиал) ФГБОУ ВО «Российский государственный профессиональнопедагогический университет» Россия, Нижний Тагил*

# **МЕТОДИЧЕСКИЕ ОСОБЕННОСТИ РАЗРАБОТКИ ВИДЕОМАТЕРИАЛОВ ДЛЯ ОБРАЗОВАТЕЛЬНОГО ПРОЦЕССА ПО МАТЕМАТИКЕ**

#### **Аннотация**

*В современном мире создание видеоконтента стало одним из самых популярных способов коммуникации и информационного воздействия. Качественные видеоматериалы на сегодняшний день являются ключевым инструментом для реализации многих задач, в том числе обучения разновозрастной аудитории. В статье рассматривается процесс разработки видеоматериалов по математике в российском видеоредакторе «ВидеоШОУ», а именно процесс разработки дизайна и обработки изображений.*

*Ключевые слова: монтаж, видеоматериалы, видеоредактор, ВидеоШОУ, математика, образовательный ресурс.* 

# **METHODOLOGICAL FEATURES OF DEVELOPING VIDEO MATERIALS FOR THE EDUCATIONAL PROCESS IN MATHEMATICS Annotation**

In the modern world, the creation of video content has become one of the most *popular ways of communication and information impact. High-quality video materials are currently a key tool for the implementation of many tasks, including teaching a diverse audience. The article discusses the process of developing video materials in mathematics in the Russian video editor «VideoSHOW», namely the process of developing the design and processing of images.*

*Keywords: editing, video materials, video editor, VideoSHOW, mathematics, educational resource.*

Видеоролики позволяют представить обучающий и развивающий материал как систему ярких опорных образов, наполненных исчерпывающей информацией. В этом случае, задействуются различные каналы восприятия, что позволяет заложить информацию не только в фактографическом, но и ассоциативном виде в память детей [1].

Современные видеоредакторы — это мощные инструменты для создания и редактирования видео. Они предоставляют широкий спектр возможностей, которые позволяют пользователям создавать профессиональные видеоролики без необходимости иметь опыт в области видеомонтажа [2].

Видеоматериал по математике по теме «Десятичные дроби» был разработан в российском видеоредакторе «ВидеоШОУ», имеющем все необходимые инструменты и функции для монтажа.

Видеоролик имеет вступительную часть с мотивацией, основную часть и заключение с информацией об авторе.

Требования к видеоматериалам:

- − разработать идею и сценарий видео;
- − отобрать необходимые материалы;
- − соединить видеоматериалы и изображения;
- − анимировать элементы;
- − добавить эффекты и переходы;
- − добавить озвучку и музыкальное сопровождение.

Прежде чем приступить к монтажу, необходимо было ознакомиться с функциями видеоредактора. Основной интерфейс для начала работы над новым проектом разделен на три секции: медиатеку, временную шкалу и панель предварительного просмотра (см. рис. 1).

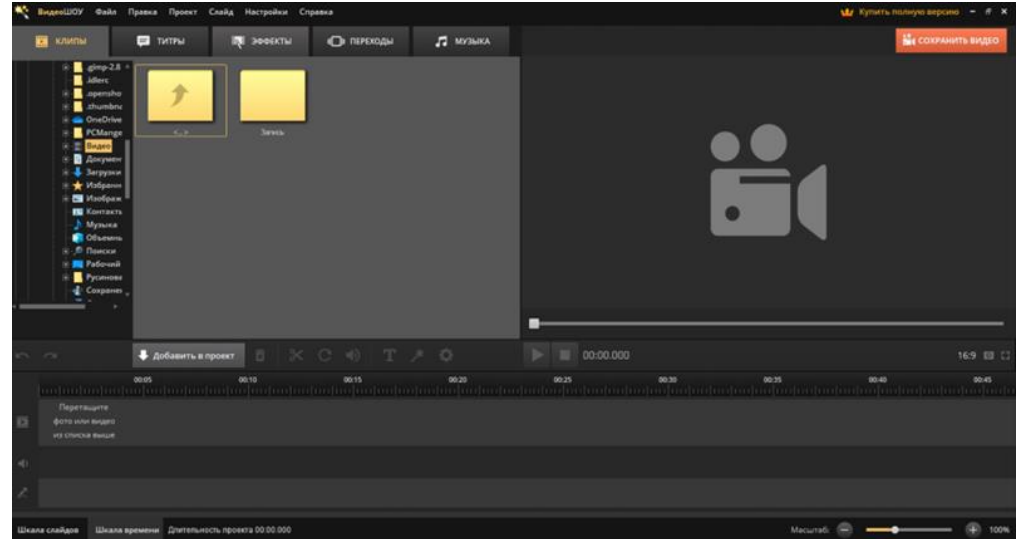

Рис. 1. Интерфейс программы «ВидеоШОУ»

Добавление материалов для будущего монтажа происходит в окне «Клипы», далее их можно перетащить на дорожку (см. рис. 2).

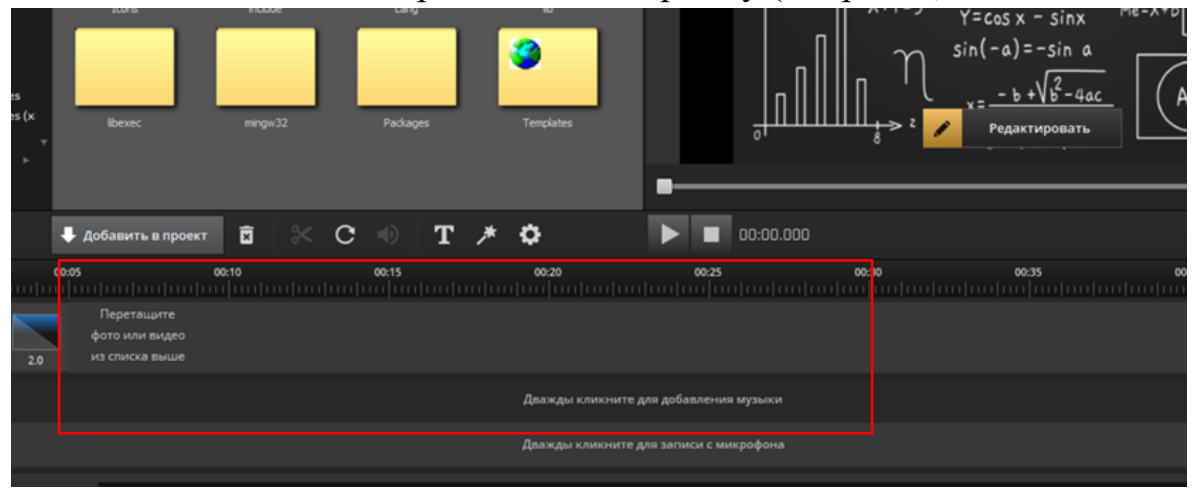

Рис. 2. Импорт материала в программе «ВидеоШОУ»

В качестве фона использовалось изображение, отвечающее тематике видео (см. рис. 3).

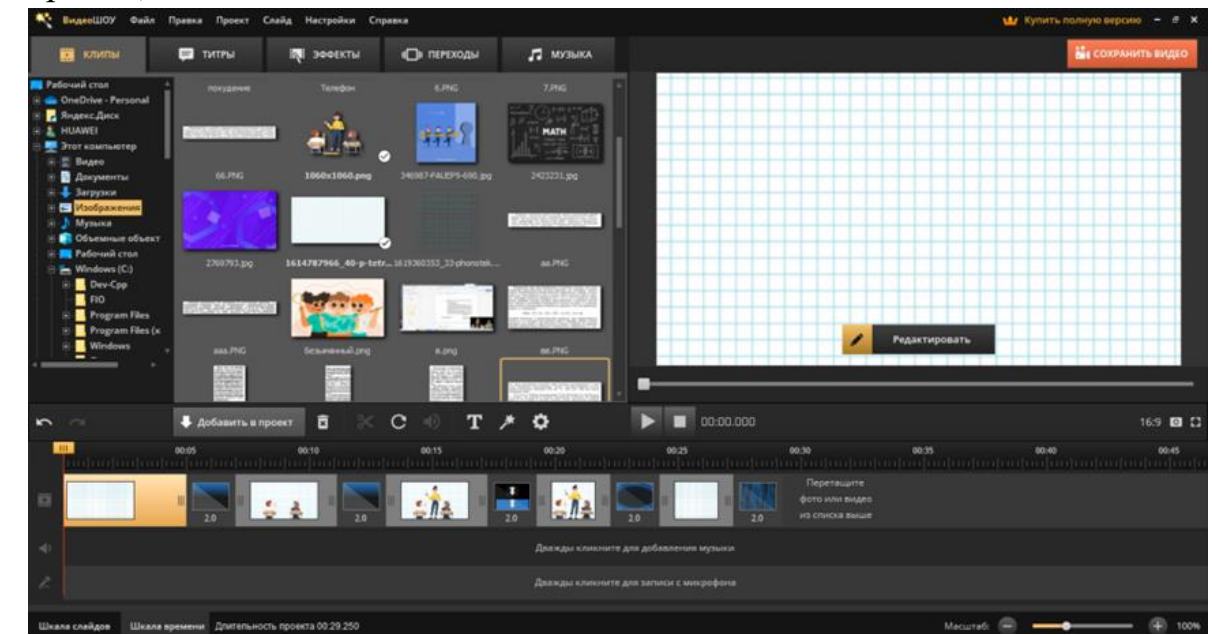

Рис. 3. Загрузка фонового изображения

Текст был добавлен при помощи инструментов программы «ВидеоШОУ» во вкладке «Добавить слой». Сначала выбран стиль, изгиб, шрифт текста, затем заливка градиентом. Также был добавлен логотип, разработанный в графическом редакторе Inkscape. При этом важно, чтобы слой фона находился ниже остальных (см. рис. 4).

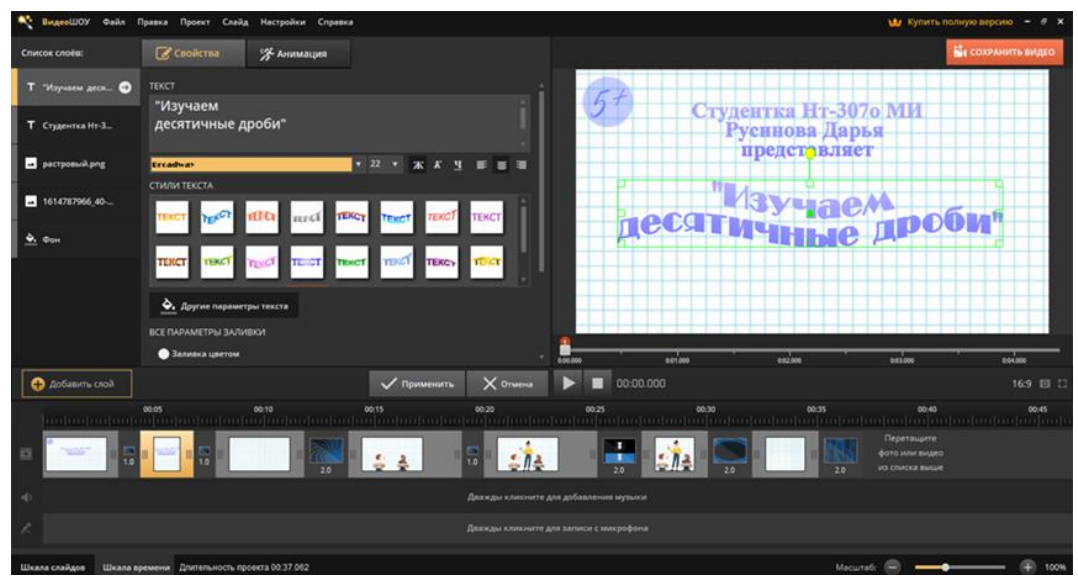

Рис. 4. Разработка вступления

После вступления продолжается вступительная часть видеоролика, в которой описана проблемная ситуация, возникшая у ученицы. Этот фрагмент видео может послужить своего рода мотивацией к обучению и краткой подводкой к теме.

Для кадров с диалогами детей и учительницы были заранее отобраны изображения в формате .png, которые в процессе монтажа были кадрированы, масштабированы под необходимый размер, размещены (см. рис. 5).

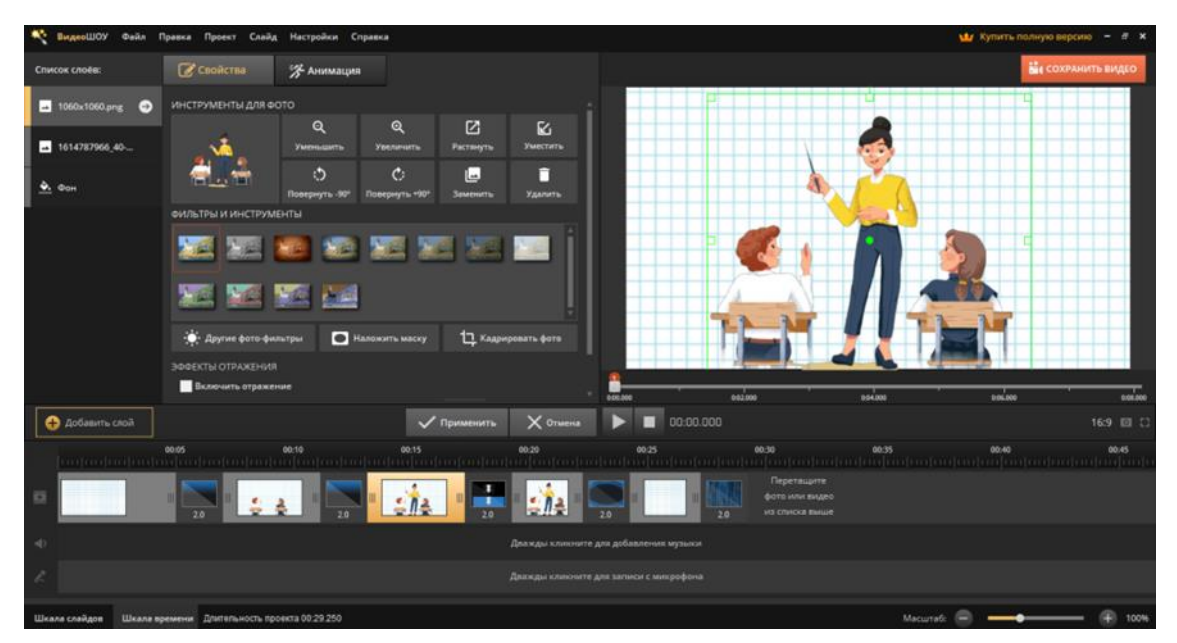

Рис. 5. Редактирование изображений

Также для этих сцен требовался текст, который был отредактирован и размещён в диалоговом окне (см. рис. 6).

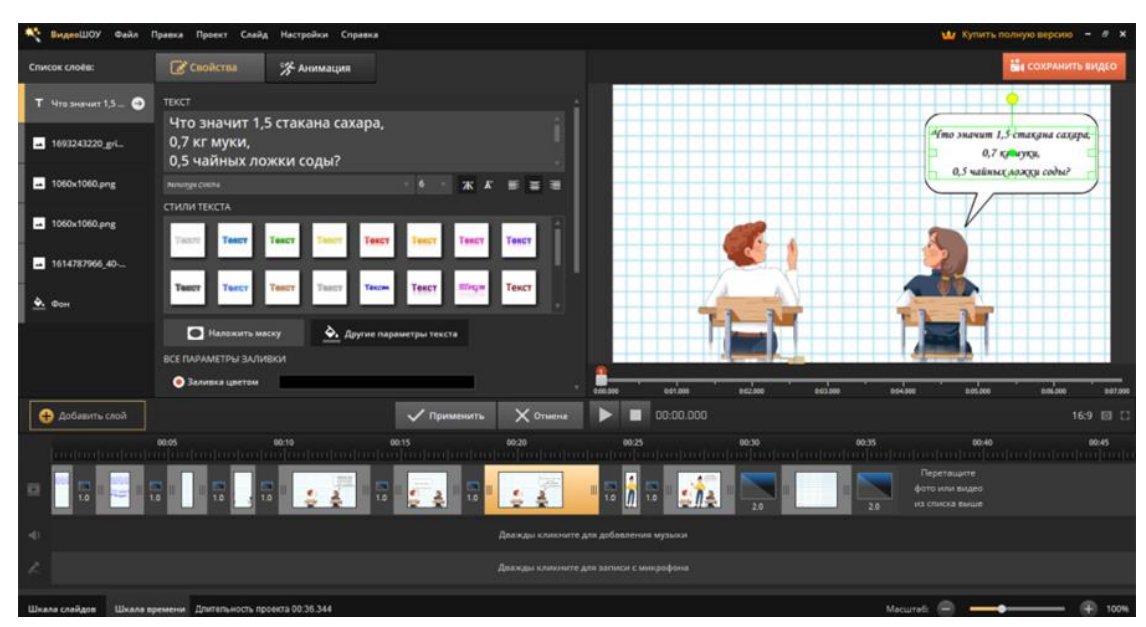

Рис. 6. Редактирование текста

В основной части видеоролика меняется фон, чтобы картинка не надоедала. В кадре объясняется определение десятичной дроби.

Анимация текста и картинок создана вручную при помощи размещения на временной ленте ключевых кадров. Джойстик помогает размещать фрагменты и двигать их в разные стороны. На отметке 1 текст находится вне кадра, затем на 2 отметке его расположение уже посередине. Благодаря этому происходит плавное движение от точки 1 к точке 2 и т.д. (см. рис. 7). Аналогично с изображениями.

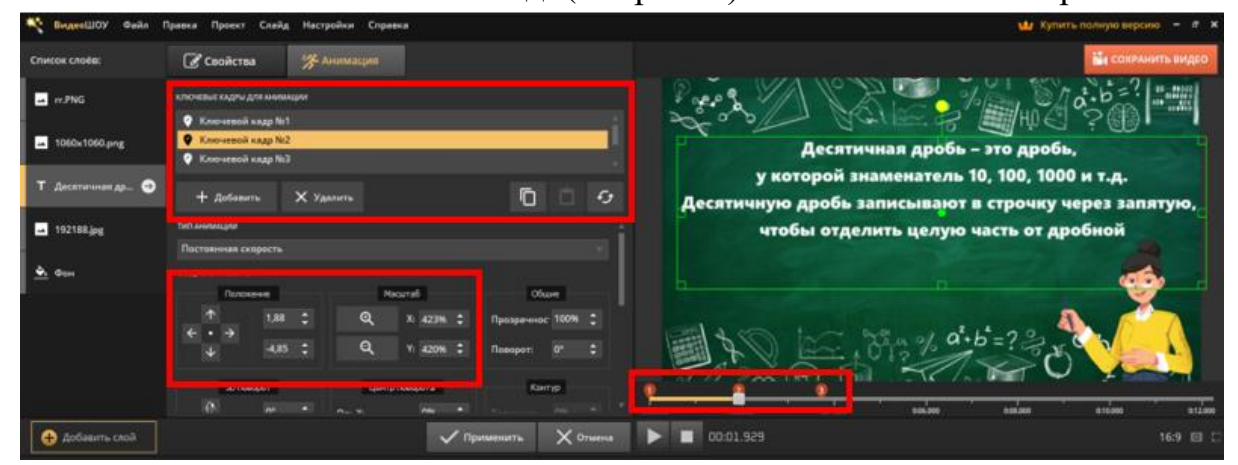

Рис. 7. Анимация текста

Чтобы разнообразить видеоролик добавляем несколько фрагментов видео, где в жизни мы можем встретить десятичные дроби. Видеофрагменты заимствованы со стороннего интернет-ресурса Videezy. В проекте их можно обрезать под нужное время (см. рис. 8).

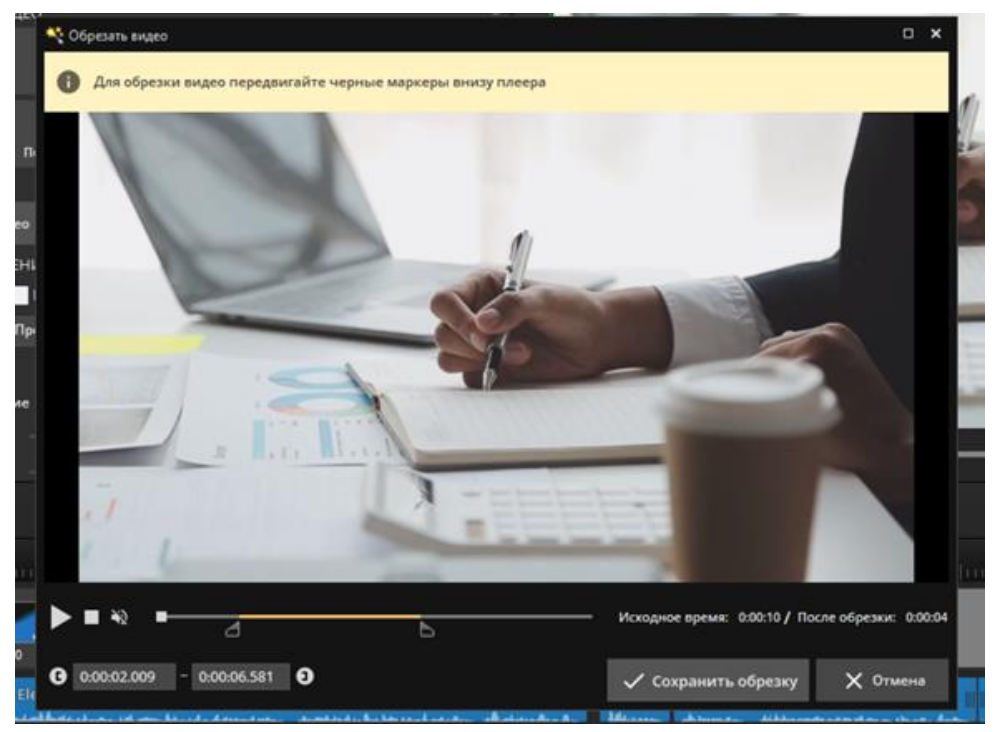

Рис. 8. Редактирование видео

В последующих кадрах вновь идёт объяснение материала, но уже о действиях с десятичными дробями. Аналогично, как и в предыдущих моментах, происходит анимирование материала с помощью ключевых кадров. Программа предоставляет возможность накладывать материал в рамках одного слайда. В нужные моменты одно изображение затухает, а другое появляется (см. рис. 9- 10).

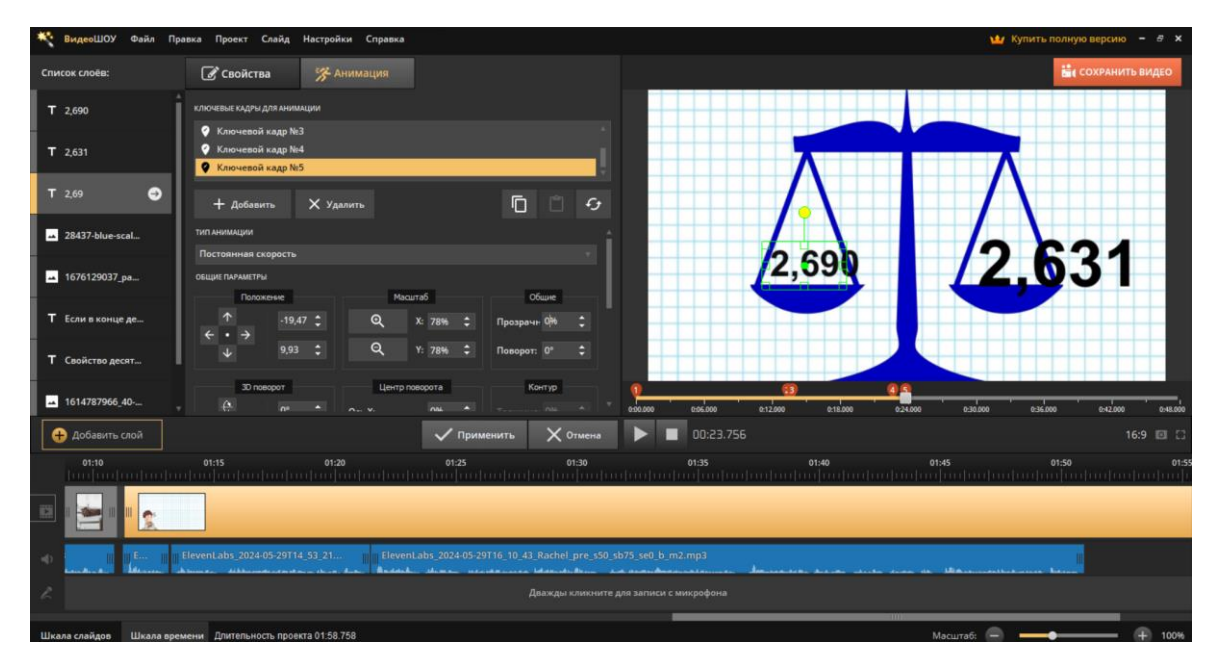

Рис. 9. Анимация текста

| ВидеоШОУ                                                                                                    | Файл Правка Проект Слайд Настройки Справка                                                                                              |                                                        | 11/ Купить полную версию -               |
|----------------------------------------------------------------------------------------------------|----------------------------------------------------------------------------------------------------|--------------------------------------------------------|------------------------------------------|
| Список слоёв:                                                                                                    | <b>Свойства</b><br>Ж Анимация                                                                                                    |                                                        | <b>Ви сохранить видео</b>                |
| Τ.                                                                                                    | КЛЮЧЕВЫЕ КАДРЫ ДЛЯ АНИМАЦИИ                                                                                                    |                                                        |                                          |
| <b>T</b> -                                                                                                    | <b>• Ключевой кадр Nr9</b><br>● Ключевой кадр №10<br>● Ключевой кадр №11                                                                |                                                        |                                          |
| T 2.690<br>$\leftrightarrow$                                                                                                    | $\Box$<br>$\epsilon$<br><b>X</b> Удалить<br>+ Добавить                                                                                  |                                                        |                                          |
| $\Box$ Osan                                                                                                    | TИП АНИМАЦИИ<br>Постоянная скорость                                                                                                    |                                                        |                                          |
| T 2,631                                                                                                    | ОБЩИЕ ПАРАМЕТРЫ                                                                                                    | 2,690                                                  | 2,631                                    |
| $\Box$ Osan                                                                                                    | Масштаб<br>Общие<br>Положение<br>$-1,59$ $-$<br>$\mathbf{\Omega}$<br>X: 219% =<br>Прозрачн ОМ                                           |                                                        |                                          |
| $T$ 2.69                                                                                                    | Q<br>ಾ<br>Y: 219%<br>9.93<br>٠<br>Поворот: 0°                                                                                           |                                                        |                                          |
| 28437-blue-scal                                                                                                    | Центр поворота<br>Контур<br>3D nosopoT<br>$\alpha$<br>$n^2$<br>$n_{\text{max}}$<br>$n - v$<br>n<br>٠<br>$n_{\text{max}}$                | 0.07,000<br>0.14.000<br>028.000<br>021,000<br>0.00.000 | 19:11<br>035.000<br>0.42.000<br>0:49.000 |
| <b>О Добавить слой</b>                                                                                                    | <b>/ Применить</b><br>$\times$ Отмена                                                                                                   | 00:37.212<br>п                                         | 16:9 回 门                                 |
| 01:15                                                                                                    | 01:20<br>01:25<br>01:30<br>իմիաիսվածիաիակավածիականակավածիակավավածիականակավածիականականական կազմական անցանական անցանական կազմական վածիակա | 01:45<br>01:40<br>01:35                                | 01:50<br>01:55                           |
|                                                                                                    |                                                                                                    |                                                        |                                          |
| Elevent.abs 2024-05-29T14 53 21<br>ElevenLabs 2024-05-29T1<br>Eleventabs 2024-05-29T16 10 43 Rachel pre s50 sb75 se0 b m2.mp3<br>w<br>Markhamps remove there<br><b>Bussell</b> |                                                                                                    |                                                        |                                          |
| Дважды кликните для записи с микрофона                                                                                                    |                                                                                                    |                                                        |                                          |
| Шкала слайдов                                                                                                    | Шкала времени Длительность проекта 02:02.914                                                                                            | Масштаб:                                               | 100%                                     |

Рис. 10. Анимация текста

Чтобы сцены получились оживленнее и интереснее, была подобрана музыка с интернет-ресурсов без авторских прав. Смена кадров происходила с помощью переходов (см. рис. 11).

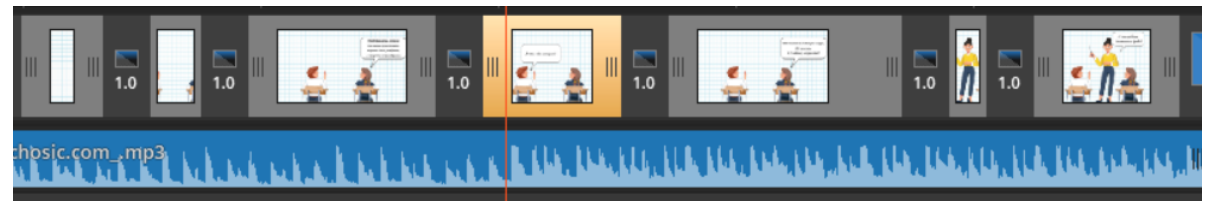

Рис. 11. Переходы и музыкальное сопровождение

Для удобства информация представлена как в текстовом, так и в аудио формате. Озвучка текста сделана при помощи стороннего интернет-ресурса Eleven Labs.

В заключении видео предоставляется информация об авторе. Готовое видео может экспортироваться в любом видеоформате, как для мобильных устройств, так и для ПК. Сохраняем в разрешении 1080р.

Таким образом, успешное создание обучающего видеоролика требует творческого подхода, усидчивости и умения работать с выбранным видеоредактором. Результат будет полезен, как детям, поскольку видеоматериал предоставляет информацию в увлекательной и доступной форме, что поможет лучше усвоить учебный материал и развить интерес к математике, так и для учителей, поскольку будет полезным инструментом для разнообразия учебного процесса.

Разработка видео в российских видеоредакторах является увлекательным занятием и предоставляет множество возможностей для профессионального роста и творческой реализации.

### СПИСОК ИСТОЧНИКОВ

1. Мультимедийные технологии в музыкальном образовании: учебное пособие / составитель И. Р. Черешнюк. — Пермь: ПГИК, 2020. — ISBN 978-5- 91201-352-2. — Текст: электронный // Лань: электронно-библиотечная система. — URL: https://e.lanbook.com/book/254381 (дата обращения: 19.05.2024). — Режим доступа: для авториз. пользователей. — С. 43.

2. Шухман, Е. В. Учебная технологическая практика. Технологии цифрового образования: учебно-методическое пособие / Е. В. Шухман, Ю. Н. Баширова. — Оренбург: ОГПУ, 2024. — 62 с. — Текст: электронный // Лань: электронно-библиотечная система. — URL: https://e.lanbook.com/book/404126 (дата обращения: 20.05.2024). — Режим доступа: для авториз. пользователей. — С. 40.).